# **Sistema de Informações Geográficas: Uma Ferramenta para Gestão de Pesquisa Agrícola**

Alessandra da Cunha Moraes<sup>1</sup> Marcos Aurélio Santos da Silva<sup>1</sup> Rivaldo Rodrigues dos Santos Filho <sup>1</sup> Lion Garcez Schuster $<sup>1</sup>$ </sup> Luis Carlos Nogueira<sup>1</sup>

<sup>1</sup> Empresa Brasileira de Pesquisa Agropecuária - Embrapa/CPATC Caixa Postal 44 - 49025-040 - Aracaju - SE, Brasil alessandra@cpatc.embrapa.br marcos.silva@cpatc.embrapa.br rivaldo@cpatc.embrapa.br lion@cpatc.embrapa.br nogueira@cpatc.embrapa.br

**Abstract**. The activities of agricultural research and technology transfer has been demanding ever more innovative solutions. The efficient management of space and phenomena in the areas of experiments, facilitates the processes of decision making and improved information management and planning. Analysis resulting from the use of geographic information systems enable work in a fast and simple linking existing information and its position and showing important gains in support for generating good results for the search. This work aimed to study the use of a GIS to creation of georeferenced databases, assessing its applicability as a useful tool for the management of research in an experimental field of Embrapa Coastal Tablelands. The database was developed from analog plants, land survey and measurements in the field, combined with the use of GIS and CAD tools for creating an integrated database. The WebGIS application was used to release the results of consultation and facilitation of data on the local network of computers Embrapa Coastal Tablelands.

**Palavras-chave:** database, agricultural experimentation, webgis, banco de dados, experimentação agrícola.

#### **1. Introdução**

A preocupação com a gestão eficiente da ocupação espacial em campos e estações experimentais, destinadas a atividades de pesquisa agrícola, de ensino e de transferência de tecnologia, vem exigindo soluções cada vez mais inovadoras das instituições de pesquisa, ensino e extensão.

Produtos resultantes de análises exploratórias, geradas através de sistemas de informações geográficas podem oferecer ganhos de eficiência administrativa no gerenciamento das atividades agrícolas, servindo de subsídios para planejamento do espaço de pesquisa

É característica típica nos campos experimentais da Embrapa, o uso intensivo do solo, com predominância na diversificação entre culturas e entre sistemas de produção vegetal ou animal. Usualmente a produtividade dos campos é medida em termos de produção técnicocientífica e de ações de transferência de tecnologia. O custo de produção de uma mesma cultura é variável em função da metodologia de pesquisa adotada. Esses aspectos tornam a administração de um campo experimental consideravelmente diferente de um estabelecimento rural comum

A eficiência em um campo experimental pode ser medida e gerenciada a partir de indicadores de ocupação da área, produção de publicações, realização de eventos, número de visitantes, número de projetos de pesquisa vinculados e número de pesquisadores atuantes.

A qualidade de um campo experimental pode ser mensurada através de análises de solo, percentual de área de proteção conservada, presença de banco de dados agrometeorológicos e do histórico de uso do campo experimental.

Os fatores de eficiência e qualidade no uso de um campo experimental estão interligados e exigem que processos dinâmicos de gestão sejam adotados a fim de possibilitar a manutenção da qualidade das atividades de planejamento e de execução de pesquisa, além da eficiência de produção de resultados de pesquisa.

Este trabalho teve por objetivo estudar o emprego de um *GIS (geographic information system)* para criação de bancos de dados georreferenciados, avaliando sua aplicabilidade como instrumento útil à gestão de pesquisa em nível de ocupação espacial em áreas de experimentos, unidades demonstrativas, etc, em um campo experimental da Embrapa Tabuleiros Costeiros.

# **2. Justificativa**

Através das informações coletadas do campo experimental Jorge do Prado Sobral e disponibilizadas via intranet, na rede local de computadores da Embrapa Tabuleiros Costeiros, será possível proporcionar maiores subsídios aos trabalhos de pesquisa e tomada de decisões dos gerentes da Empresa.

Será facilitada, aos pesquisadores, a verificação das áreas disponíveis para instalação de novos experimentos e ao mesmo tempo haverá importantes contribuições para os gestores no planejamento de uso do espaço físico.

Com a melhoria na eficiência do uso da infra-estrutura do campo experimental, espera-se um melhor aproveitamento no percentual de área ocupada por trabalhos de pesquisa.

Esse fato deverá proporcionar ganhos de uso em recursos financeiros destinados à operação e manutenção do campo, aumentando as possibilidades de investimento em modernização da estrutura física disponível.

Todos esses aspectos irão contribuir para a valorização dos campos experimentais como importante suporte à geração de bons resultados de pesquisa, além da valorização institucional da Unidade e da Empresa, como um todo.

### **3. Metodologia de Trabalho**

O Campo Experimental Jorge do Prado Sobral (CEJPS) pertence à Embrapa Tabuleiros Costeiros e está localizado no município de Nossa Senhora das Dores, estado de Sergipe, nas coordenadas 10° 20' S e 37° 10' W, conforme Figura1. Possui uma área de 140 hectares, sendo 20 ha, destinados para cultivos variados, 90 ha para pastagem e 30 ha para reserva florestal. 10° 07' S

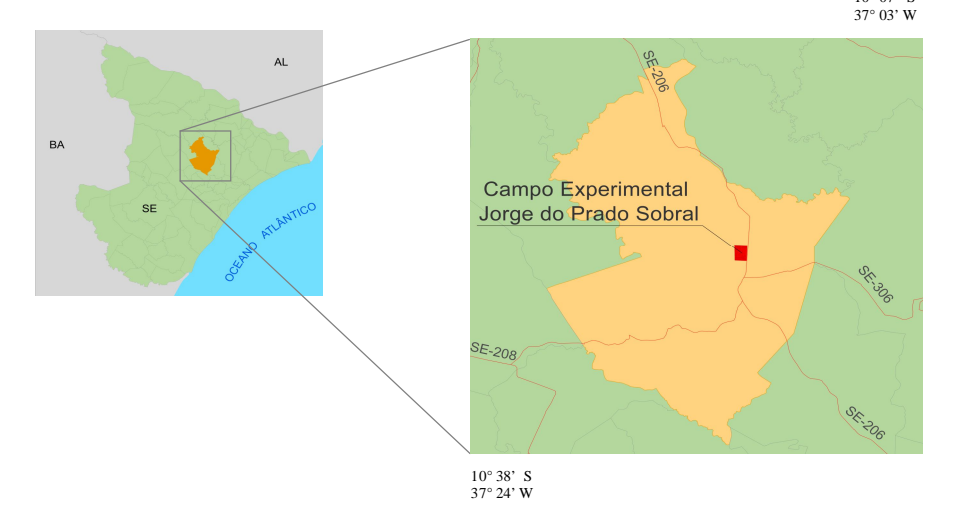

Figura 1. Localização da região do Campo Experimental Jorge do Prado Sobral, estado de Sergipe.

A área para plantio dispõe atualmente de algodão, mandioca, mamona, milho e girassol, correspondentes a experimentos em andamento. Porém, historicamente não há registros das atividades desenvolvidas no campo como áreas ocupadas, tempo de ocupação, culturas e tipos de experimentos implantados, dentre outras, fato que limita estudos mais detalhados do uso e ocupação do campo experimental até o momento presente.

Para o desenvolvimento do trabalho, além do levantamento cadastral, em campo, foram utilizados ferramentas informatizadas e equipamentos destinados à execução de várias atividades, como vetorização, edição, geração e manipulação de dados geográficos e de bancos de dados descritivos. Programas como *AutoCAD, TrackMaker* e *ArqGIS* foram utilizados na preparação da base de dados.

A aplicação *WebGIS* foi utilizada para a disponibilização dos resultados e facilitação de consultas dos dados na rede local de computadores da Embrapa Tabuleiros Costeiros.

A base de dados foi elaborada a partir de plantas analógicas, levantamentos topográficos e aferições em campo, aliados ao uso de ferramentas *CAD (Computer-Aided Design)* e *GIS*, para criação de um banco de dados integrado de forma georelacional.

A primeira fase do processo consistiu na conversão da informação analógica em digital do levantamento topográfico do campo experimental, na escala 1:3.000, datado de maio de 2002.

Em campo foram coletadas informações pertinentes a cada experimento, como tipo de cultura, pesquisador responsável, plano de ação associado, período de ocupação do terreno etc. A segunda fase envolveu a consoldação das informações provenientes de campo, que caracterizou-se pela criação e edição dos objetos de mapeamento, ou seja, dos polígonos representativos das áreas levantadas, através do uso das ferramentas *TrackMaker* e *AutoCAD*. Em seguida, utilizou-se o programa *ArqGIS* para elaboração de banco de dados integrados de forma georelacional, associando os objetos às informações cadastrais. Finalmente, realizou-se a compilação de todos os dados, bases geográficas e cadastrais, em seus diversos formatos (*dwg, shp, tif, dbf* etc.) em um único projeto *GIS*, permitindo o seu tratamento cartográfico e a geração de análises exploratórias dos dados geoespaciais.

Para o desenvolvimento da aplicação *WebGI*S, utilizou-se o programa *MapServe*r, software livre utilizado na construção de aplicativos espaciais para a Internet.

As funções do *MapServer* permitem visualizar banco de dados, informações vetoriais e imagens, que podem direcionar usuários a outros conteúdos e unificar, de forma transparente, repositórios de dados cartográficos de diversas fontes.

Com relação ao ambiente de desenvolvimento, o *MapServer* é baseado em *Commom Gatteway Interface (CGI),* o que permite a elaboração de um sistema WebGIS em linguagem amigável sem exigir ampla experiência em programação.

A linguagem utilizada para divulgação das informações na Intranet, foi *PHP (Personal Home Page*), em virtude de ser livre e possuir características como: ser estruturada, ter orientação a objeto, e ter portabilidade, ou seja, independência de plataforma.

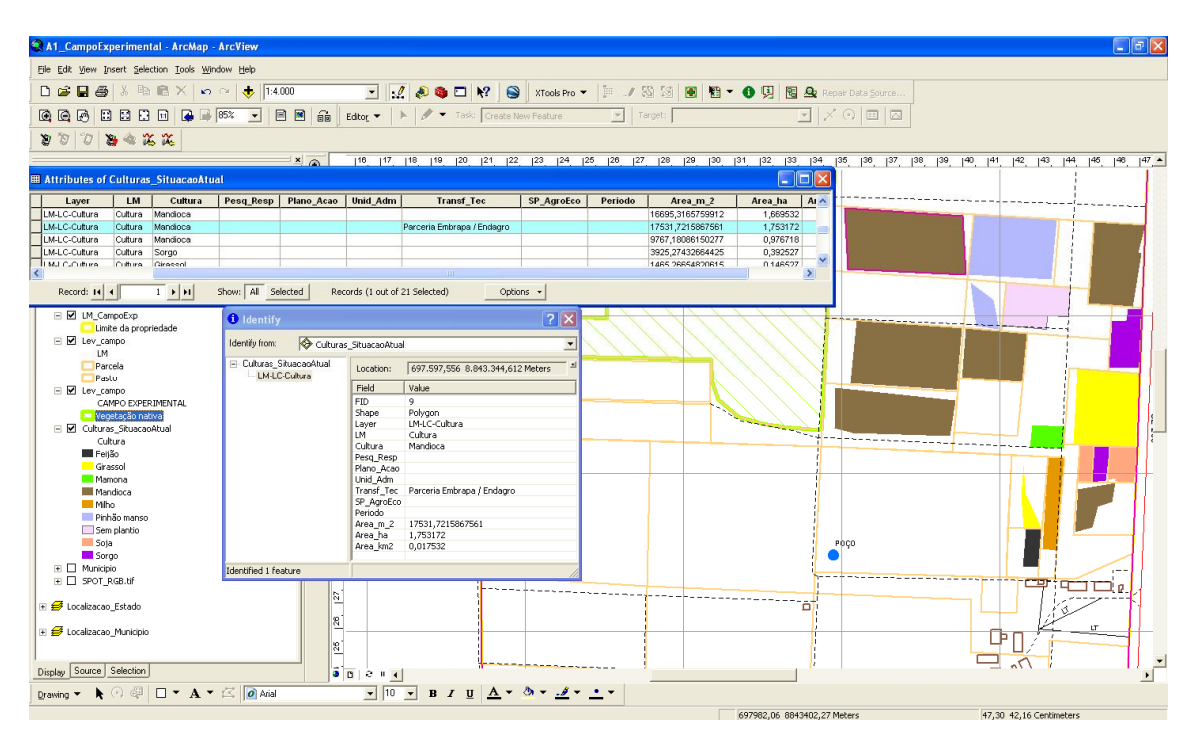

Figura 2. Imagem capturada da tela do programa *ArqGIS* mostrando partes do banco de dados relacional, onde se garante a associação das feições do terreno com dados cadastrais.

## **4. Resultados e Discussão**

A adoção de um Sistema de Informações Geográficas neste estudo de caso, possibilitou a organização de dados relativos à cultura, área disponível para plantio, histórico da fertilidade do solo, precipitação pluvial, uso de defensivos, recursos humanos e financeiros associados às diferentes atividades de pesquisa, projetos de pesquisa e seus responsáveis.

Os dados obtidos e processados auxiliarão nas atividades de gestão de pesquisa da Embrapa Tabuleiros Costeiros, principalmente, nas questões agrícolas e financeiras.

O meio escolhido para divulgação das informações, ou seja, ambiente Intranet da Embrapa Tabuleiros Costeiros, facilita o acesso à realidade do campo experimental, melhorando as condições de planejamento e execução dos experimentos e estimula o desenvolvimento de novos trabalhos de pesquisa.

O estudo revelou a potencialidade da ferramenta para a gestão de ocupação de espaço por pequenas áreas e subáreas características de experimentos agrícolas, além de facilitar a percepção acerca da praticidade operacional conferida aos trabalhos de pesquisa.

Futuramente a atualização das informações, constantes nos bancos de dados, será realizada de forma a acompanhar melhor a dinâmica do Campo Experimental, sendo possível refletir a realidade com maior agilidade e permitindo a geração de histórico de ocupação. Dessa forma, pesquisadores e gestores terão uma visão mais atualizada da dimensão das áreas ocupadas e livres para experimentação.

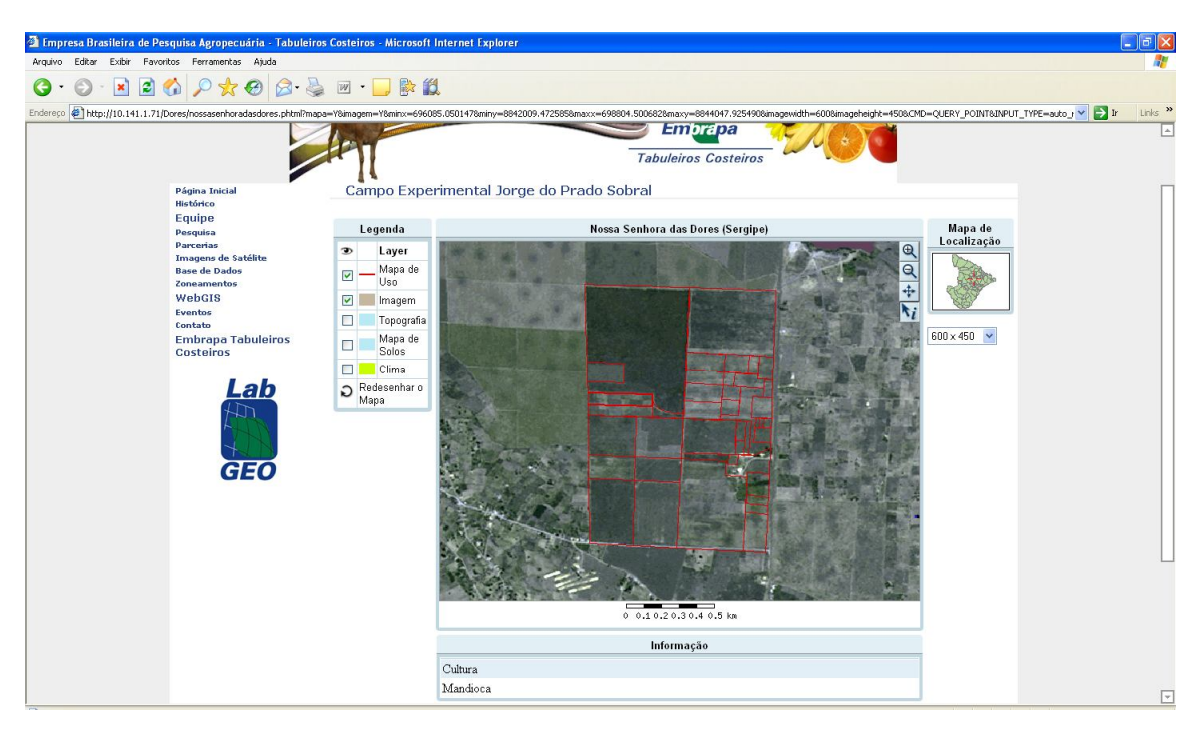

Figura 3. Imagem capturada da tela do aplicativo desenvolvido em *PHP* para disponibilização dos dados do Campo Experimental na Intranet da Embrapa Tabuleiros Costeiros

## **5. Conclusão**

A adoção de um Sistema de Informações Geográficas, na realização do presente estudo, demonstrou que as informações inerentes aos campos e estações experimentais organizadas neste tipo de plataforma, tem potencial para fornecer aos pesquisadores e administradores subsídios prontamente utilizáveis para a gestão de pesquisa,

Por facilitar a tomada de decisão, proporcionar aumento na eficiência de uso da área ocupada e contribuir com o planejamento e execução dos trabalhos de pesquisa, pode ser utilizada em outros campos experimentais da Embrapa Tabuleiros Costeiros e demais centros de pesquisa que tenham interesse no assunto.

## **6. Referências Bibliográficas**

Santos F.M.S. et al., 2007. Levantamento e georreferenciamento dos limites e da cobertura do solo da Reserva Ambiental do Caju. In: XII Encontro de Iniciação Científica da UFS. **Anais**... Aracaju - SE, Brasil, CD-ROM.

Santos, M.A., 2007. Implantação metodológica de uma aplicação de geoprocessamento para acompanhamento da cultura de uva de vinho. In: II Congresso de Pesquisa e Inovação da Rede Norte Nordeste de Educação Tecnológica. **Anais** ... João Pessoa, Brasil, pp 7.

Silva, A.M.C. et al., 2006. Base de dados georreferenciados para planejamento do CAPT-FRUTAS. In: II Congresso Brasileiro de Agricultura de Precisão. **Anais**... São Pedro, Brasil, ESALQ/USP, pp 11.

Shiratsuchi, L.S. e Sano, E.E. **Mapeamento de unidades experimentais com GPS: caso de estudo da Embrapa Cerrados**. 2003(Documentos/Embrapa Cerrados, ISSN 1517-5111; 90). pp 34.

Butler, H. 2008. Bem vindo ao MapServer. pp 1. Disponível em: http://ms.gis.umn.edu:8081/ms\_plone/ bemvindo-ao-mapserver?set\_language=pt . Acesso em: 18 nov. 2008.